## **CAS2Net and CCAS Open Forum**

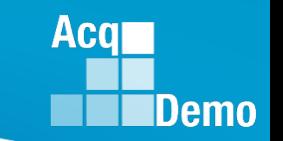

**TEAMs Meeting Information:**

[https://teams.microsoft.com/l/meetup-](https://teams.microsoft.com/l/meetup-join/19%3ameeting_ZWE0NTU5Y2MtOGFkMC00ZjQyLTllMWEtOTFlODVjNzNmODc0%40thread.v2/0?context=%7b%22Tid%22%3a%221c21be44-2435-49bf-bc1f-cba317187058%22%2c%22Oid%22%3a%22ad5815de-5095-4600-8a86-0164be9d07a8%22%7d)

[join/19%3ameeting\\_ZWE0NTU5Y2MtOGFkMC00ZjQyLTllMWEtOTFlODVjNzNmODc0%40thread.v2/0?](https://teams.microsoft.com/l/meetup-join/19%3ameeting_ZWE0NTU5Y2MtOGFkMC00ZjQyLTllMWEtOTFlODVjNzNmODc0%40thread.v2/0?context=%7b%22Tid%22%3a%221c21be44-2435-49bf-bc1f-cba317187058%22%2c%22Oid%22%3a%22ad5815de-5095-4600-8a86-0164be9d07a8%22%7d) [context=%7b%22Tid%22%3a%221c21be44-2435-49bf-bc1f-](https://teams.microsoft.com/l/meetup-join/19%3ameeting_ZWE0NTU5Y2MtOGFkMC00ZjQyLTllMWEtOTFlODVjNzNmODc0%40thread.v2/0?context=%7b%22Tid%22%3a%221c21be44-2435-49bf-bc1f-cba317187058%22%2c%22Oid%22%3a%22ad5815de-5095-4600-8a86-0164be9d07a8%22%7d)

[cba317187058%22%2c%22Oid%22%3a%22ad5815de-5095-4600-8a86-0164be9d07a8%22%7d](https://teams.microsoft.com/l/meetup-join/19%3ameeting_ZWE0NTU5Y2MtOGFkMC00ZjQyLTllMWEtOTFlODVjNzNmODc0%40thread.v2/0?context=%7b%22Tid%22%3a%221c21be44-2435-49bf-bc1f-cba317187058%22%2c%22Oid%22%3a%22ad5815de-5095-4600-8a86-0164be9d07a8%22%7d)

**Meeting ID:** 242 204 634 236 **Passcode:** odiaEG

**Or call in (audio only)** +1 571-403-9146 **Phone Conference ID:** 127 267 854#

#### **To Access training as a TEAMs guest:**

1. Copy and paste the web link in your web browser, Microsoft Edge recommended. Be sure you are **NOT** logged in through your TEAMs or Microsoft Office account when accessing through the web browser.

2. When the "Open Microsoft Teams" dialogue box opens, click Cancel.

- 3. Select Continue on this Browser.
- 4. Continue with audio and video options, then enter your name.
- 5. Click Join now.

#### **Trouble Shooting Tips:**

1. Clear your web browsers cache:

<https://support.google.com/accounts/answer/32050?hl=en&co=GENIE.Platform%3DDesktop>

- 2. Try using a different web browser.
- 3. Disconnect from the VPN

4. If unable to log in through a web browser, use the TEAMs dial-in number to follow along with the session.

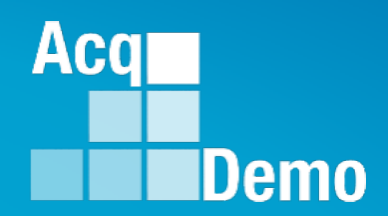

## **CAS2Net and CCAS Open Forum**

## **Thursday 1 June 2023 1:00 PM Eastern Time**

**Topic:** 

**End-of-Cycle Timeline and Update on Macro-Free CMS**

*The Open Forum Slide Presentation is posted to Pay Pool Notices and What's New.*

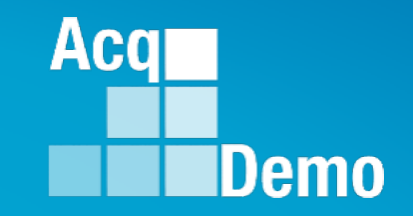

## **End-of-Cycle Timeline**

**1 October 2023 to 9 February 2024 plus Grievance**

## **End-of-Cycle Timeline**

Key Dates

- 24 Sep to 7 Oct 2023 Last pay period for the 2023 CCAS rating period ending 30 September
	- Create User Profiles before downloading files for Sub-panel Meeting Spreadsheet and/or CMS
	- Ensure Previous Cycle Data records are complete ( )

• 14 Jan 2024 – First full pay period in January 2024

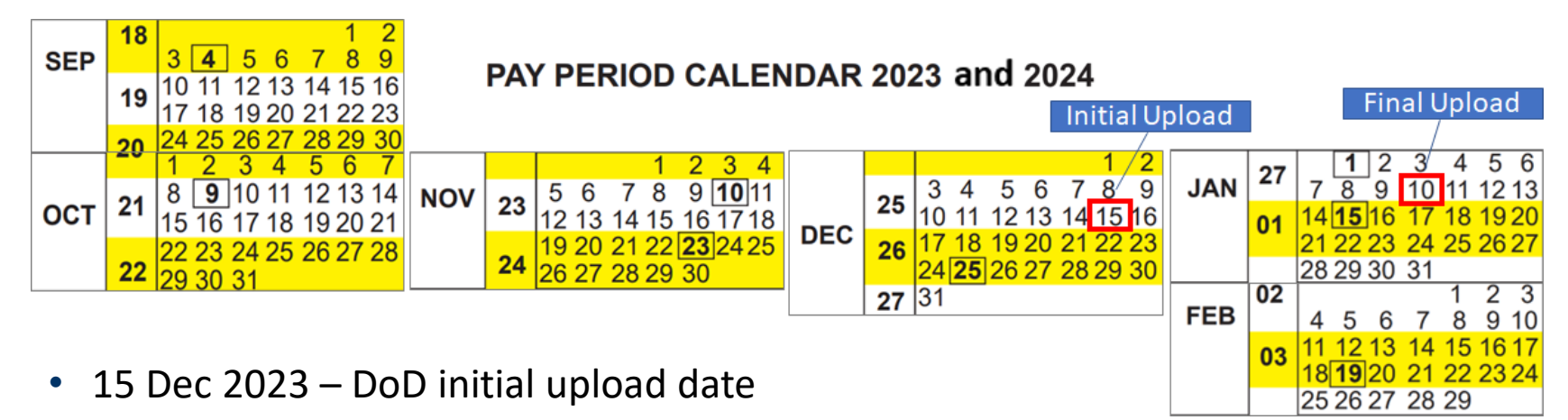

(subject to an earlier initial upload date set by component, command, pay pool)

• 10 Jan 2024 – DoD final upload date (subject to an earlier final upload date set by component, command, pay pool)

Acal

### **Acq IDemo**

## **End-of-Cycle Timeline**

• **DoD AcqDemo Program Office EOC timeline**

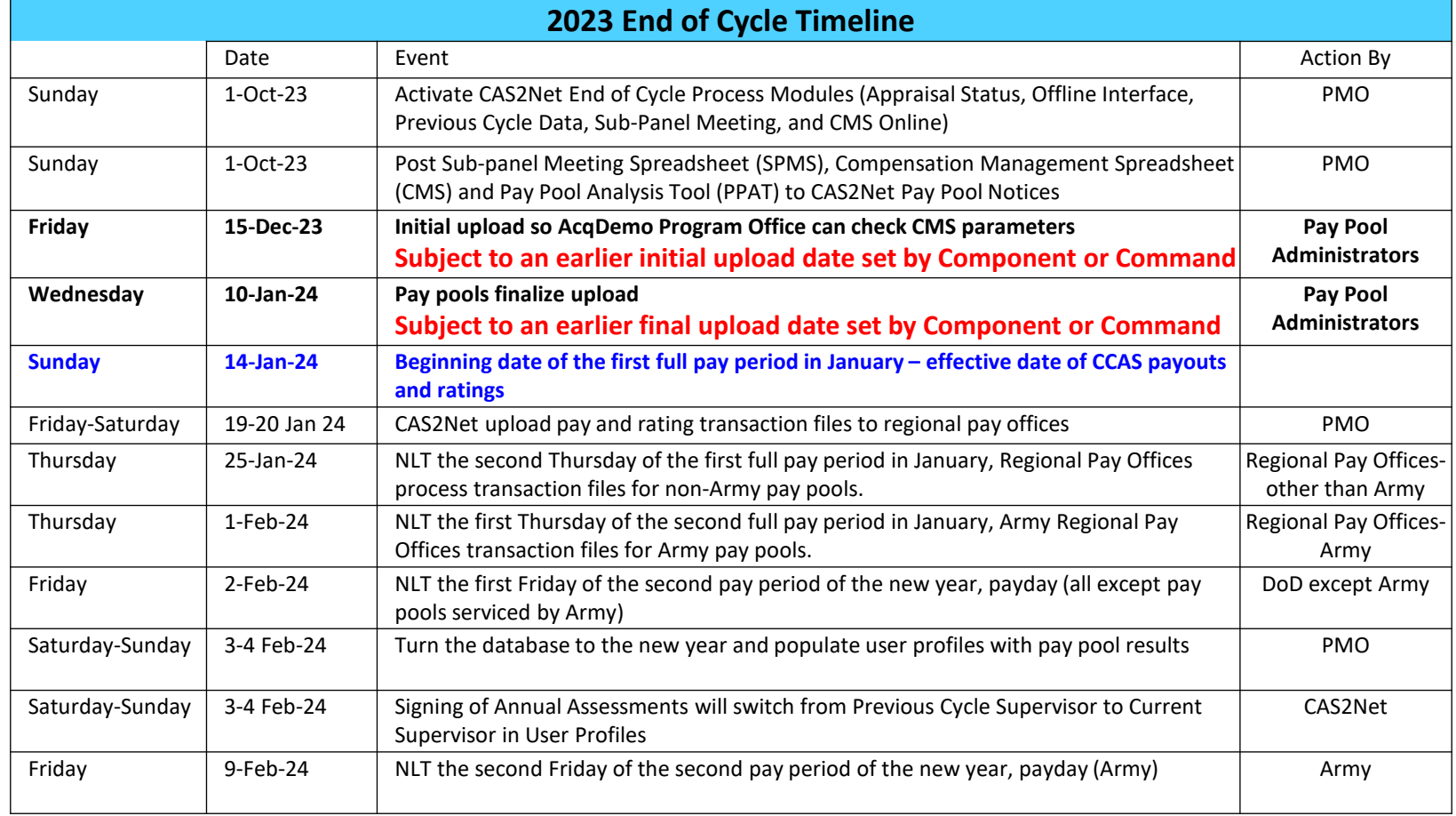

## **End-of-Cycle Timeline**

• **Review grievance timeline … 2024 is leap year with leap day of 29 February**

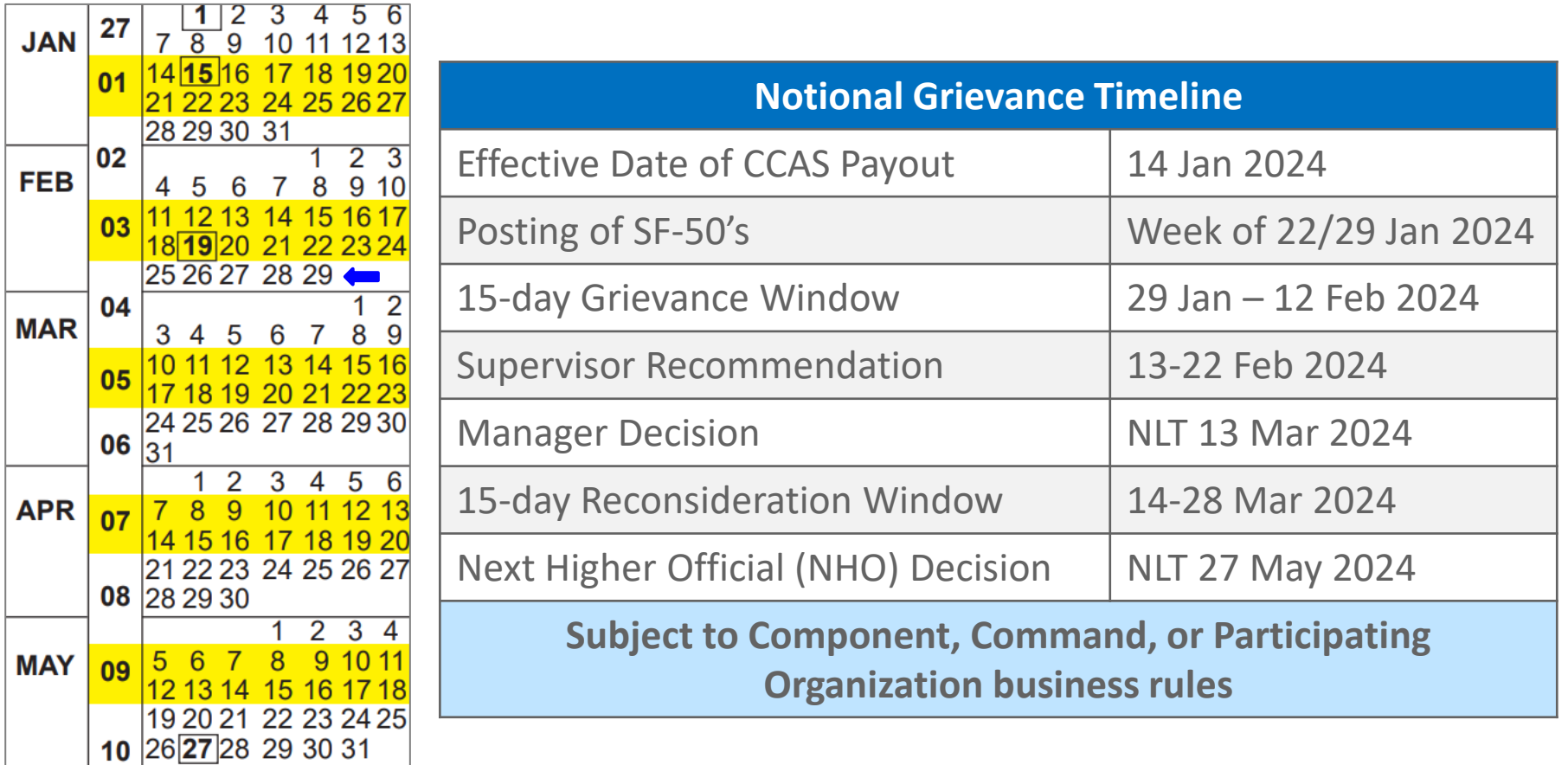

• **Questions on the end of cycle timeline?**

**Acqr** 

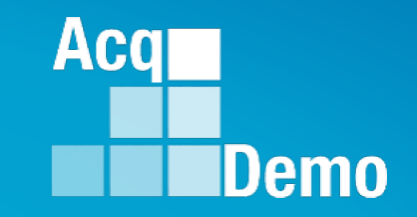

## **Update on Macro-Free CMS**

### **2023 End of Cycle**

- **Macro-based CMS will be used**
- **CMS Online will be available**
- **Macro-free CMS will be piloted with a few pay pools**
- **Final upload will be from the Macro-based CMS**

#### **Why macro-free CCAS spreadsheets?**

The DoD STIGs (Security Technical Implementation Guide) states macros that are not digitally signed by a trusted source are supposed to be **blocked**, this has been the case for awhile now, it is not new. This is because VBA macros are a common way for malicious actors to gain access to deploy malware and ransomware thus DoD wants those to be from trusted sources, thus the reason the STIGS say to block them if they are not signed. *[CCAS Sub-Panel Meeting Spreadsheet, CMS, and PAT have VBA macros.]*

Microsoft in 2022 stated they were going to start blocking macros by default, they started rolling that out but then pulled it back after some feedback from users. They may decide to roll this out in some modified version in the future, like still allowing trusted macros to run but block macros from unverified/trusted sources. This would align closely to what DoD has been doing for some time with restricting macros to those that are digitally signed by a trusted source.

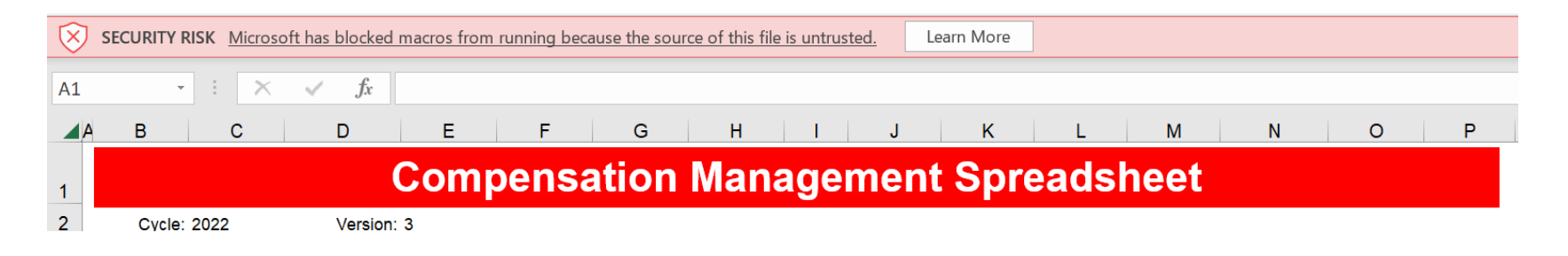

Aca

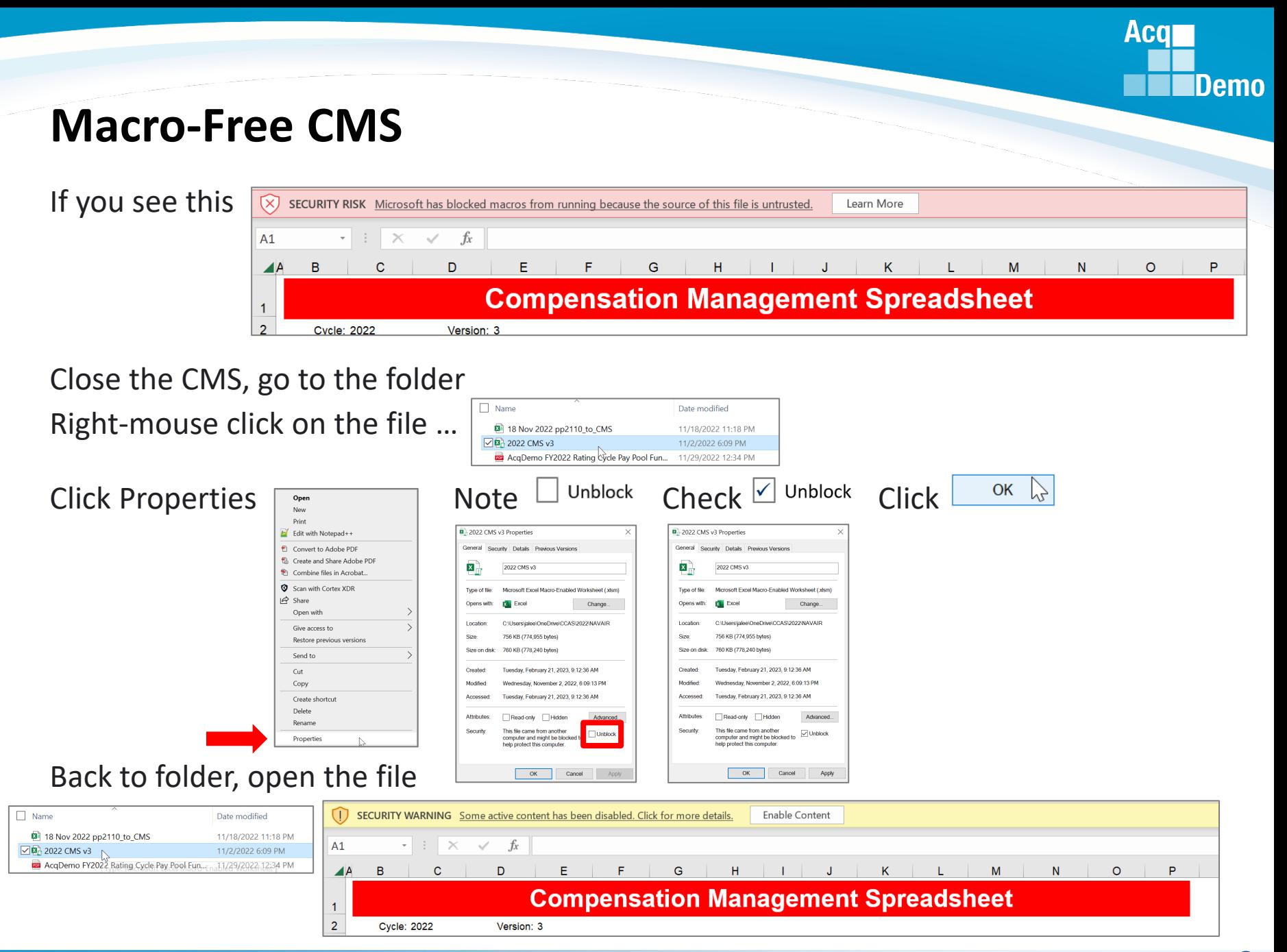

#### *http:/acqdemo.hci.mil*

**Goal - Same functionality as macro-based spreadsheets** 

#### **Seven stages of the development life cycle**

- $\checkmark$  Requirements & Analysis.
- $\checkmark$  Project Planning.
- Design.
- Coding & Implementation.
- **☆Testing.**

Deployment.

Maintenance.

#### *<b>☆CMS* **Sub-Panel Meeting Spreadsheet**

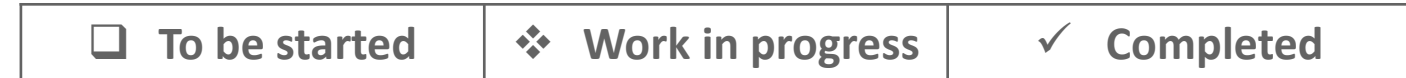

**Acqr** 

#### Enhancement to the CMS experience

#### Data Import

- 1. PMO posts CMS to CAS2Net Pay Pool Notices
- 2. PPA downloads CMS
- 3. PPA saves CMS to folder
- 4. PPA downloads .csv file from CAS2Net
- 5. PPA saves downloaded .csv file to folder
- 6. PPA imports .csv to CMS

#### Data Update

7. PPA facilitates pay pool using CMS

#### Data Export

- 8. PPA exports file from CMS
- 9. PPA saves exported ,csv file to folder
- 10. PPA saves CMS
- 11.PPA uploads exported .csv file to CAS2Net

#### Data Import

- 1. PPA downloads .xlsx file (macro-free CMS with data already loaded) from CAS2Net
- 2. PPA saves .xlsx macro-free CMS to folder

#### Data Update

3. PPA facilitates pay pool using macro-free CMS

#### Data Export

- 4. PPA saves .xlsx macro-free CMS to folder
- 5. PPA uploads .xlsx macro-free CMS to CAS2Net

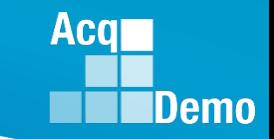

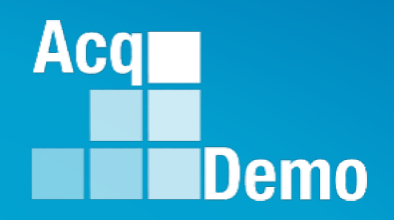

## **Demonstration Work-in-Progress Testing – August 2023 Deployment - Pilot October 2023**

*Before switching to the demonstration and stopping the recording of this session, let us finish the remaining two slides in this presentation.*

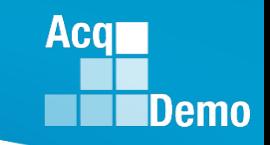

## **2023 Open Forum Schedule**

- $\checkmark$  05 January, 1pm 2:30pm ET: Pay Transactions and Turning CAS2Net Data Base
- $\checkmark$  02 February, 1pm 2:30pm ET: CCAS Grievance and Archived/Transfer
- $\checkmark$  02 March, 1pm 2:30pm ET: Assigning Mandatory Objectives, Midpoint Assessment/Review, Additional Feedback, and Closeout Assessment
- $\checkmark$  06 April, 1pm 2:30pm ET: ACDP Assessments and Communicating with AcqDemo Program Office on CAS2Net and CCAS Issues
- $\checkmark$  04 May, 1pm 2:30pm ET: Reports FY-based Reports & Current Settings Reports
- $\checkmark$  01 June, 1pm 2:30pm ET: Macro Free Sub Panel Spreadsheet and Compensation Management Spreadsheet (CMS) Introduction
- 06 July, 1pm 2:30pm ET: Creating Sub-Organization Levels and Assigning Sub-Panel Managers, and User Role Assignments **and/or CAS2Net Performance Test**
- 03 August, 1pm 2:30pm ET: CCAS Spreadsheet Test Schedule (Offline Sub-Panel Meeting Spreadsheet, Offline CMS, Macro Free versions, and CAS2Net Online versions)
- 07 September, 1pm 2:30pm ET: Post Cycle Modules (Appraisal Status, Offline Interface, Previous Cycle Data, Sub-Panel Meeting and CMS Online)
- 14 September, 1pm 2:30pm ET: Transfer, Archive and Post Cycle Activities
- 21 September, 1pm-2:30pm ET: CAS2Net Sub-Panel Meeting and CMS Online
- 28 September, 1pm-2:30pm ET: Macro Free Sub Panel Spreadsheet and Macro Free CMS
- 05 October, 1pm-2:30pm ET: Discrepancy Reports
- 12 October, 1pm-2:30pm ET: Lock/Unlock Supervisor 1, Sub-Pay Pool and Pay Pool
- 19 October, 1pm-2:30pm ET: Pay Pool Analysis Tool (PAT)
- 02 November, 1pm-2:30pm ET: Initial and Final Upload
- 16 November, 1pm-2:30pm ET: Not Final Reports and Data Complete Reports
- 07 December, 1pm-2:30pm ET: Grievance/Grievance Window
- **04 Jan 2024, 1pm-2:30pm ET: CCAS Pay Transactions for Regional Pay Offices**

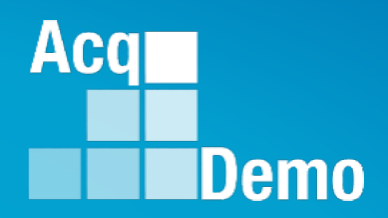

# **Open Forum Questions?**

**[Erin.Murray@dau.edu](mailto:Erin.Murray@dau.edu)**

**[jerry.lee@dau.edu](mailto:jerry.lee@dau.edu)**

**[AcqDemo.Contact@dau.edu](mailto:AcqDemo.Contact@dau.edu)**

**For user issues, please provide the name, issue, attachment (if any), and, as applicable, a screenshot in the email.**

**For system issues, such as, cannot access CAS2Net, a screenshot of the error message would pinpoint time and issue.**